# Forcepoint DLP API and Service Now Demo Script

## Forcepoint

#### Forcepoint DLP API and ServiceNow Demo Script

1. Run the integreation script by going to the directory that contains the Pyhin script.

```
(base) jeff.hall@MBP-040959 Source Code % ls
EL-DLP_incidents_DIM.json dlpsync.xlsx records.json
SNOW_incidents.py weiwtable.py
(base) jeff.hall@MBP-040959 Source Code %
```

- 2. Modify the payload portion of the script to retrieve the data from the FSM that you want to send to ServiceNow.
  - payload = json.dumps({
  - type: INCIDENT
  - from\_date: 08/06/2023 18:55:00
  - to\_date: 10/06/2023 18:55:00
  - })
  - Refer to <u>Forcepoint DLP REST API Guide</u> for full syntax and required fields
- 3. Modify the ServiceNow section of the script to connect to your ServiceNow tenet.
  - Add ServiceNow details
  - service\_now\_instance = https://dev68380.service-now.com
  - service\_now\_user = admin
  - service\_now\_pass = '=CA9gk-2Vz/Nw'=
  - def create\_service\_now\_incident(incident):
  - # Define the incident data
  - data = json.dumps({
  - short\_description: DLP Incident + str(incident[id])
  - description: DLP Incident Details: + json.dumps(incident)
  - # add more fields as necessary
  - })

© 2023 Forcepoint Public Public

- # Send a POST request to the ServiceNow incidents API
- response = requests.post
- service\_now\_instance + /api/now/table/x\_579165\_dlpsync\_dlp
- auth=(service\_now\_user, service\_now\_pass)
- headers={Content-Type: application/text}
- 4. Ensure that you have a ServiceNow table created with the following columns.
  - id: integer
  - severity: string
  - action: string
  - status: string
  - login\_name: string
  - host\_name: string
  - task\_name: string
  - admin\_name: string
  - update\_time: integer
  - event\_id: integer
  - maximum\_matches: integer
  - transaction\_size: integer
  - analyzed\_by: string
  - ignored\_incidents: boolean

- event\_time: string
- incident time: string
- channel: string
- policies: string
- partition\_index: integer
- destination: string
- detected\_by: string
- details: string
- released\_incident: boolean
- endpoint\_type: string
- classifier\_name: string
- number\_matches: integer
- policy\_name: string
- rule\_name: string

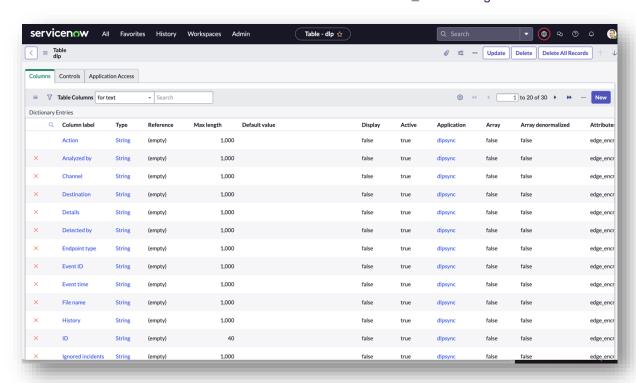

© 2023 Forcepoint Public Public

- 5. Once the script has been modified with the correct connection information, execute the script {python SNOW\_incidents.py}
- 6. Once the script is finished, verify that the data has loaded to ServiceNow.

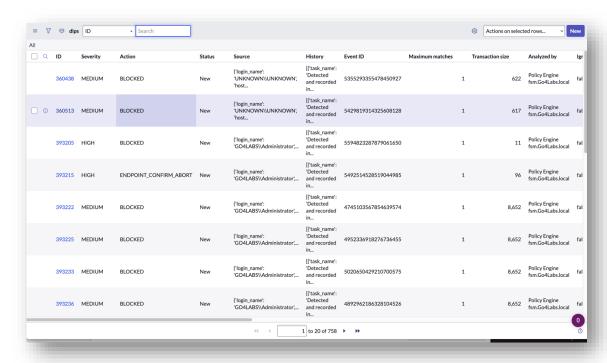

7. As a secondary validation you can execute the viewtable.py script to generate a json file to view the contents of the ServiceNow table.

```
"channel": "HITPS",

"channel": "FILE, io",

"destination": "FILE, io",

"publicies": ICAP Testing":

"sys_updated_om": "2232-66-22 18:03:48",

"sys_updated_om": "2232-16-22 18:03:48",

"number: "Expension",

"sys_updated_oby! "elacies",

"sys_updated_oby! "elacies",

"sys_updated_oby! "elacies",

"sys_updated_oby! "elacies",

"sys_updated_oby! "elacies",

"sys_updated_oby! "elacies",

"sys_updated_oby! "elacies",

"sys_updated_oby! "elacies",

"sys_updated_oby! "elacies",

"sys_updated_oby! "elacies",

"sys_updated_oby! "elacies",

"sys_updated_oby! "elacies",

"sys_updated_oby! "elacies",

"sys_updated_oby! "elacies",

"sys_updated_oby! "elacies",

"sys_updated_oby! "elacies",

"sys_updated_oby! "elacies",

"sys_updated_oby! "elacies",

"sys_updated_oby! "elacies",

"coperated_oby! "elacies",

"stock "example.txt = 1.45 KB*,

"sys_upd_county! "elacies",

"sys_upd_county! "elacies",

"sys_upd_county! "elacies",

"sys_upd_county! "elacies",

"sys_upd_county! "elacies",

"sys_upd_county! "elacies",

"sys_upd_county! "elacies",

"sys_upd_county! "elacies",

"sys_upd_desting!",

"sys_updated_oby! "elacies",

"sys_updated_oby! "elacies",

"status" "elacies",

"status" "elacies",

"status" "elacies",

"status" "elacies",

"status" "elacies",

"status" "elacies",

"status" "elacies",

"status" "elacies",

"status" "elacies",

"status" "elacies",

"status" "elacies",

"status" "elacies",

"status" "elacies",

"status" "elacies",

"status" "elacies",

"status" "elacies",

"status" "elacies",

"status" "elacies",

"status" "elacies",

"status" "elacies",

"status" "elacies",

"status" "elacies",

"status" "elacies",

"status" "elacies",

"status" "elacies",

"status" "elacies",

"status" "elacies",

"status" "elacies",

"status" "elacies",

"status" "elacies",

"status" "elacies",

"status" "elacies",

"status" "elacies",

"status" "elacies",

"status" "elacies",

"status" "elacies",

"status" "elacies",

"status" "elacies",

"status" "elacies",

"status" "elacies",

"status" "elacies",

"status" "elacies",

"status" "e
```

© 2023 Forcepoint Public Public

### Forcepoint

forcepoint.com/contact

#### **About Forcepoint**

Forcepoint simplifies security for global businesses and governments. Forcepoint's all-in-one, truly cloud-native platform makes it easy to adopt Zero Trust and prevent the theft or loss of sensitive data and intellectual property no matter where people are working. Based in Austin, Texas, Forcepoint creates safe, trusted environments for customers and their employees in more than 150 countries. Engage with Forcepoint on <a href="https://www.forcepoint.com">www.forcepoint.com</a>, Twitter and LinkedIn.